# System Copy Guidelines for SAP NetWeaver Mobile

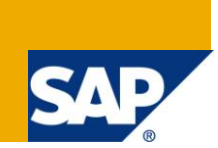

#### **Applies to:**

SAP NetWeaver Mobile 7.1 (Data Orchestration Engine). For more information, visit th[e Mobile homepage.](https://www.sdn.sap.com/irj/sdn/nw-mobile)

#### **Summary**

This document explains about the guidelines for configuration and maintenance of DOE after a System Copy.

**Authors:** Ashish Kumar. Gagan Bihari Mishra

**Company:** SAP labs India Pvt. Ltd.

**Created on:** 11 Dec 2009

#### **Author Bio**

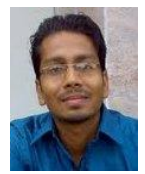

Ashish Kumar: has been working with SAP LABS in SAP NetWeaver Mobile as ABAP developer for past one year

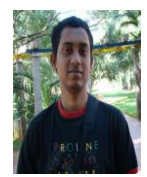

Gagan Bihari Mishra: has been working on the SAP NetWeaver Mobile, as a developer, for more than a year now. Prior to this, I worked on Network Security over WLAN systems for quite a few months.

## **Table of Contents**

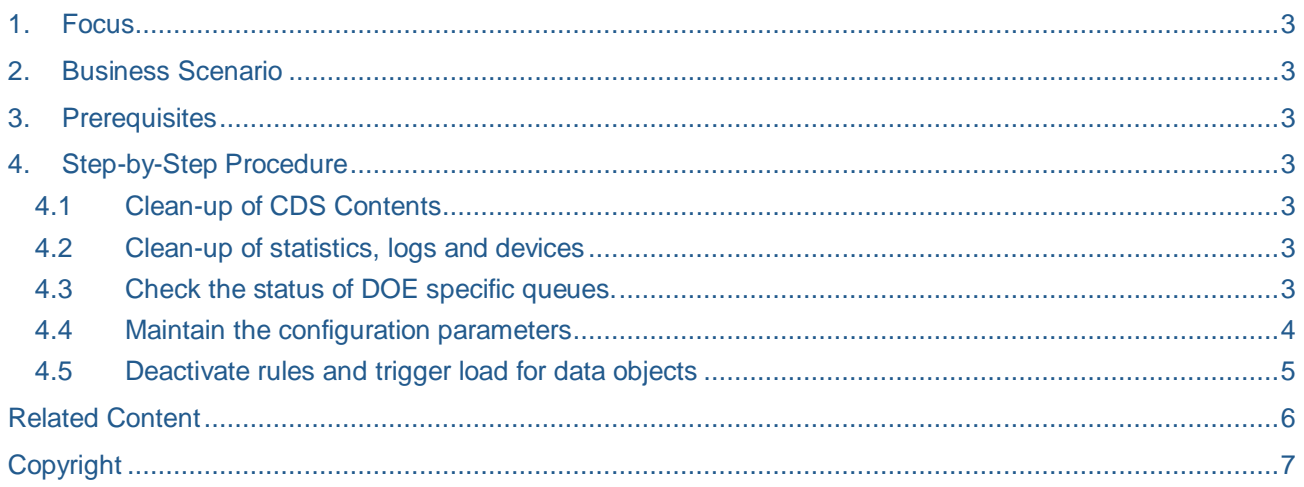

#### <span id="page-2-0"></span>**1. Focus**

This document aims to identify the steps to be executed and key points to be checked for the DOE to be fully functional, after a system copy is done.

The intended audience for the document is:

- Development consultants
- DOE Administrators

#### <span id="page-2-1"></span>**2. Business Scenario**

A system copy can be done with the purpose to have an additional SAP NetWeaver Mobile Infrastructure system. As a result of the copy, you will have mobile device dependent data and runtime history data in the target system that needs to be deleted; furthermore, some configuration settings need to be adjusted.

#### <span id="page-2-2"></span>**3. Prerequisites**

<span id="page-2-3"></span>A system copy has been done successfully by the system administrator.

#### **4. Step-by-Step Procedure**

This section describes the various checkpoints to be checked in the target system and the required steps to be executed. Primarily after a system copy, we need to do a thorough cleanup of the DOE, so that it becomes fully functional with the new Backend System. Also, some configuration settings are needed to be maintained. Things to check after a system copy has been done are:

- 1. Clean-up of CDS contents
- 2. Clean-up of statistics, logs and devices
- 3. Check the status of DOE specific queues
- 4. Maintaining configuration parameters
- 5. Triggering load for the data objects

#### <span id="page-2-4"></span>**4.1 Clean-up of CDS Contents**

To clean the CDS contents, open the transaction SDOE\_CLEANUP and select the SWCV for which the clean-up needs to be run. Execute the transaction and that will clear out the contents of the CDS corresponding to the selected SWCV.

#### <span id="page-2-5"></span>**4.2 Clean-up of statistics, logs and devices**

<span id="page-2-6"></span>After a system copy is done, the existing devices, logs and other statistics become irrelavant for the newly setup system. To clean the same, goto transaction se38 and execute the report "SDOE\_DATA\_CLEANUP".

#### **4.3 Check the status of DOE specific queues.**

The DOE queues should be active in the target client. To check for the same go to the transaction smqr and look for the queues with pattern DOE\*, SDOE\*, MMW\* and SMMW\*.

# **GRFC Monitor (QIN Scheduler)**

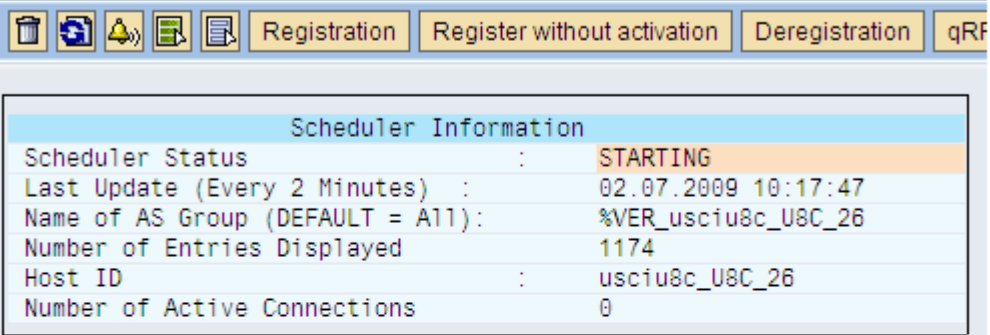

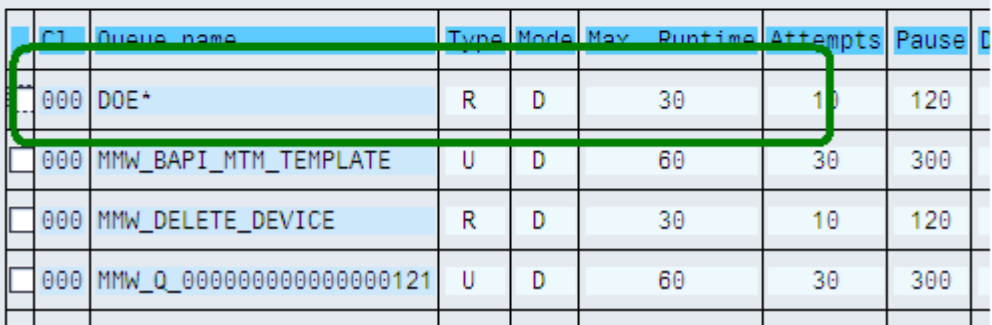

The queue with patterns DOE\*, SMMW\*, MMW\* and SDOE\* should be in registered mode (Type R). If not, then select the queue and click on 'Registration' and register the queue.

#### <span id="page-3-0"></span>**4.4 Maintain the configuration parameters**

After a successful system copy, the newly setup DOE must be configured with the appropriate configuration parameter values e.g. Backend Configurations/ Statistics Configurations.

To set the parameter values to the default, open the transaction SDOE\_SR and select the step 'Create Default Agent Parameter Values' as shown below and press 'Execute'.

# **DOE Setup and Repair**

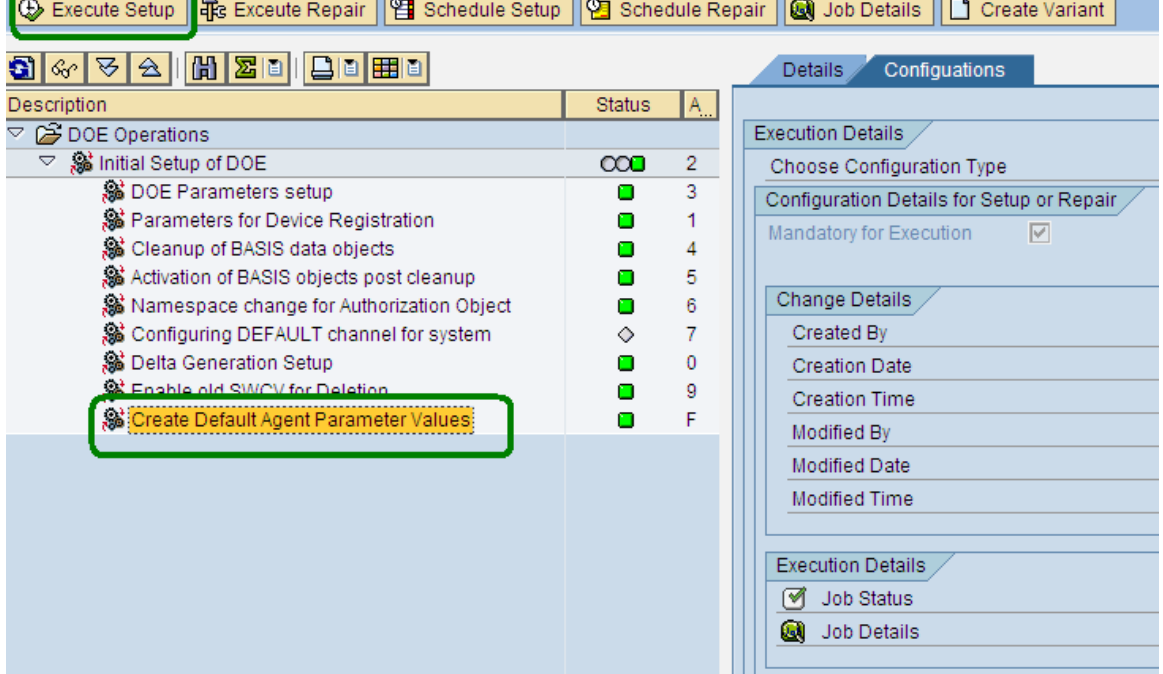

<span id="page-4-0"></span>Similarly, execute the steps 'DOE Parameters setup' and 'Parameters for Device Registration'.

### **4.5 Deactivate rules and trigger load for data objects**

DOE, in its initial state has its rules in deactivated state. To deactivate the rules, open the NWMA portal and select 'Rule Administration'. Select the distribution rules and deactivate them.

The cleanup operations mentioned above, will delete the existing CDS content. Therefore the data is needed to be loaded from the backend using the transaction SDOE\_LOAD. Open the said transaction, and select the SWCV for which data needs to be downloaded and execute.

## <span id="page-5-0"></span>**Related Content**

For more information, visit the **Mobile homepage**.

# <span id="page-6-0"></span>**Copyright**

© Copyright 2009 SAP AG. All rights reserved.

No part of this publication may be reproduced or transmitted in any form or for any purpose without the express permission of SAP AG. The information contained herein may be changed without prior notice.

Some software products marketed by SAP AG and its distributors contain proprietary software components of other software vendors.

Microsoft, Windows, Excel, Outlook, and PowerPoint are registered trademarks of Microsoft Corporation.

IBM, DB2, DB2 Universal Database, System i, System i5, System p, System p5, System x, System z, System z10, System z9, z10, z9, iSeries, pSeries, xSeries, zSeries, eServer, z/VM, z/OS, i5/OS, S/390, OS/390, OS/400, AS/400, S/390 Parallel Enterprise Server, PowerVM, Power Architecture, POWER6+, POWER6, POWER5+, POWER5, POWER, OpenPower, PowerPC, BatchPipes, BladeCenter, System Storage, GPFS, HACMP, RETAIN, DB2 Connect, RACF, Redbooks, OS/2, Parallel Sysplex, MVS/ESA, AIX, Intelligent Miner, WebSphere, Netfinity, Tivoli and Informix are trademarks or registered trademarks of IBM Corporation.

Linux is the registered trademark of Linus Torvalds in the U.S. and other countries.

Adobe, the Adobe logo, Acrobat, PostScript, and Reader are either trademarks or registered trademarks of Adobe Systems Incorporated in the United States and/or other countries.

Oracle is a registered trademark of Oracle Corporation.

UNIX, X/Open, OSF/1, and Motif are registered trademarks of the Open Group.

Citrix, ICA, Program Neighborhood, MetaFrame, WinFrame, VideoFrame, and MultiWin are trademarks or registered trademarks of Citrix Systems, Inc.

HTML, XML, XHTML and W3C are trademarks or registered trademarks of W3C®, World Wide Web Consortium, Massachusetts Institute of Technology.

Java is a registered trademark of Sun Microsystems, Inc.

JavaScript is a registered trademark of Sun Microsystems, Inc., used under license for technology invented and implemented by Netscape.

SAP, R/3, SAP NetWeaver, Duet, PartnerEdge, ByDesign, SAP Business ByDesign, and other SAP products and services mentioned herein as well as their respective logos are trademarks or registered trademarks of SAP AG in Germany and other countries.

Business Objects and the Business Objects logo, BusinessObjects, Crystal Reports, Crystal Decisions, Web Intelligence, Xcelsius, and other Business Objects products and services mentioned herein as well as their respective logos are trademarks or registered trademarks of Business Objects S.A. in the United States and in other countries. Business Objects is an SAP company.

All other product and service names mentioned are the trademarks of their respective companies. Data contained in this document serves informational purposes only. National product specifications may vary.

These materials are subject to change without notice. These materials are provided by SAP AG and its affiliated companies ("SAP Group") for informational purposes only, without representation or warranty of any kind, and SAP Group shall not be liable for errors or omissions with respect to the materials. The only warranties for SAP Group products and services are those that are set forth in the express warranty statements accompanying such products and services, if any. Nothing herein should be construed as constituting an additional warranty.